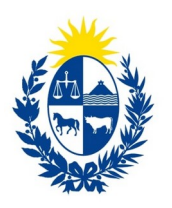

Ministerio de Educación v Cultura

Dirección General del Registro de Estado Civil

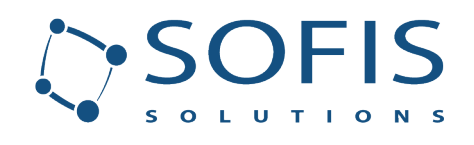

# **Consulta de actas del Registro del Registro del Estado Civil**

# **Descripción funcional del Servicio**

#### **Creación**

08-09-2023

#### **Versión**

1.0

#### **Plantilla**

SS-SOFTFACT-TE-30-ES

#### **Código**

UY\_DGREC-SGREC-IN-01-ES

#### **Autor**

Rodrigo Andregnette

 $\mathbf{V}$ 

#### **Página**

1 de 12

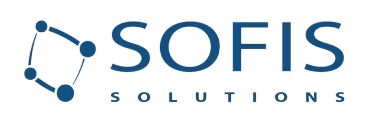

Descripción funcional del Servicio

# **Sumario**

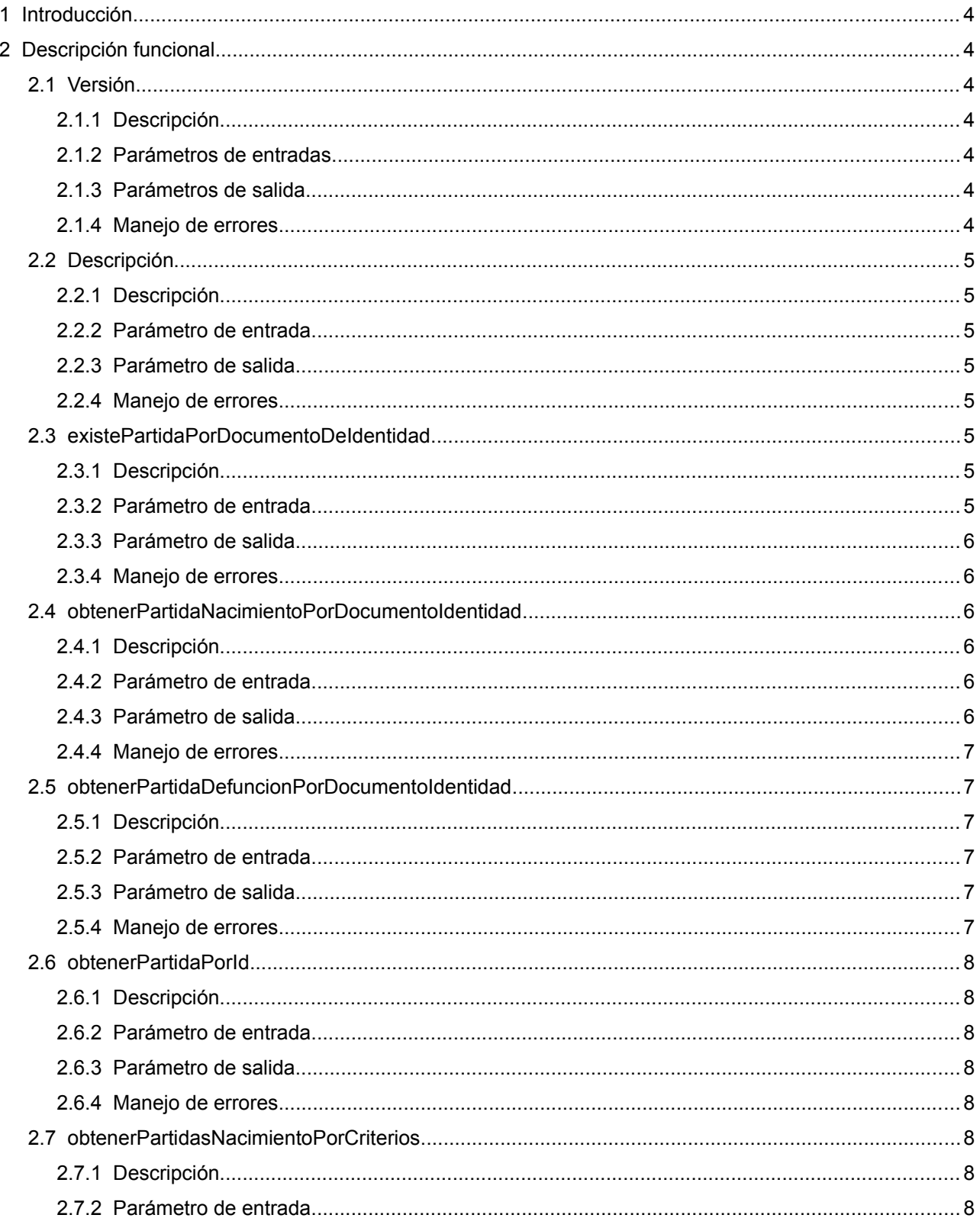

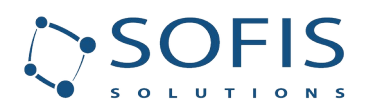

# Consulta de actas del Registro del Registro del Estado

#### **Civil**

Descripción funcional del Servicio

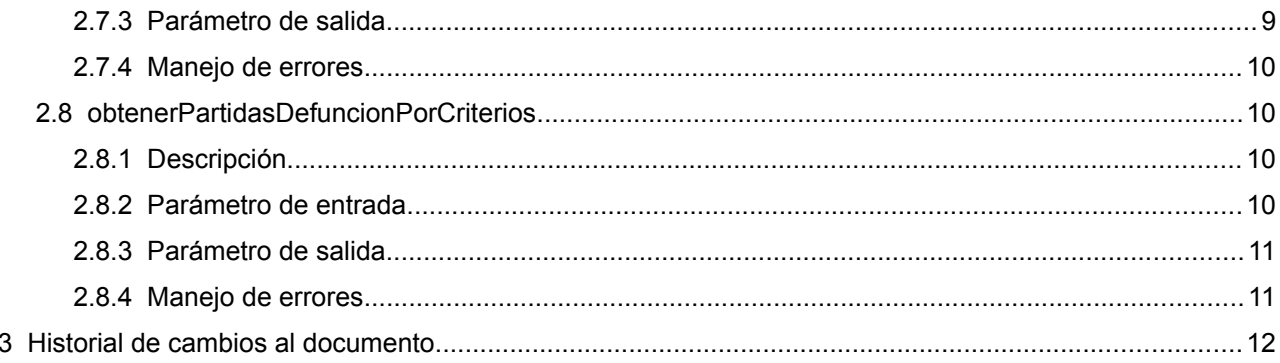

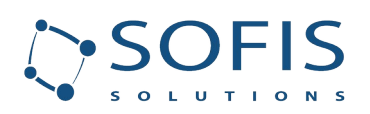

# <span id="page-3-0"></span> **1 Introducción**

El siguiente documento tiene como propósito dar una descripción funcional del servicio de consulta de actas del Registro Civil. En dicho servicio se podrá consultar existencia y obtener el documento de las actas de nacimiento y de defunción.

# <span id="page-3-1"></span> **2 Descripción funcional**

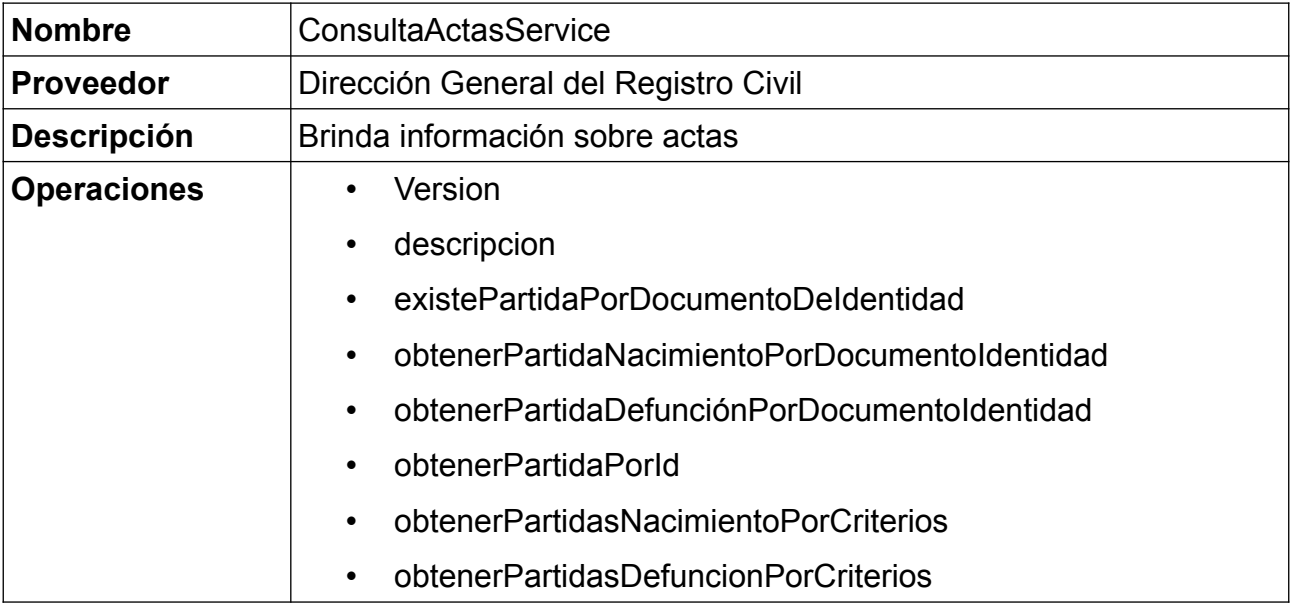

# <span id="page-3-2"></span> **2.1 Versión**

# <span id="page-3-3"></span> **2.1.1 Descripción**

Este método permite obtener la versión de los servicios.

### <span id="page-3-4"></span> **2.1.2 Parámetros de entradas**

No tiene

# <span id="page-3-5"></span> **2.1.3 Parámetros de salida**

Texto con el número de versión del servicio.

#### <span id="page-3-6"></span> **2.1.4 Manejo de errores**

No tiene

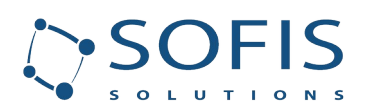

# <span id="page-4-0"></span> **2.2 Descripción**

# <span id="page-4-1"></span> **2.2.1 Descripción**

Este método permite obtener una descripción breve de los servicios

#### <span id="page-4-2"></span> **2.2.2 Parámetro de entrada**

No tiene

# <span id="page-4-3"></span> **2.2.3 Parámetro de salida**

Texto con la descripción

#### <span id="page-4-4"></span> **2.2.4 Manejo de errores**

No tiene

# <span id="page-4-5"></span> **2.3 existePartidaPorDocumentoDeIdentidad**

#### <span id="page-4-6"></span> **2.3.1 Descripción**

Este método permite obtener los datos de una partida de nacimiento a partir del documento de identidad del inscripto.

# <span id="page-4-7"></span> **2.3.2 Parámetro de entrada**

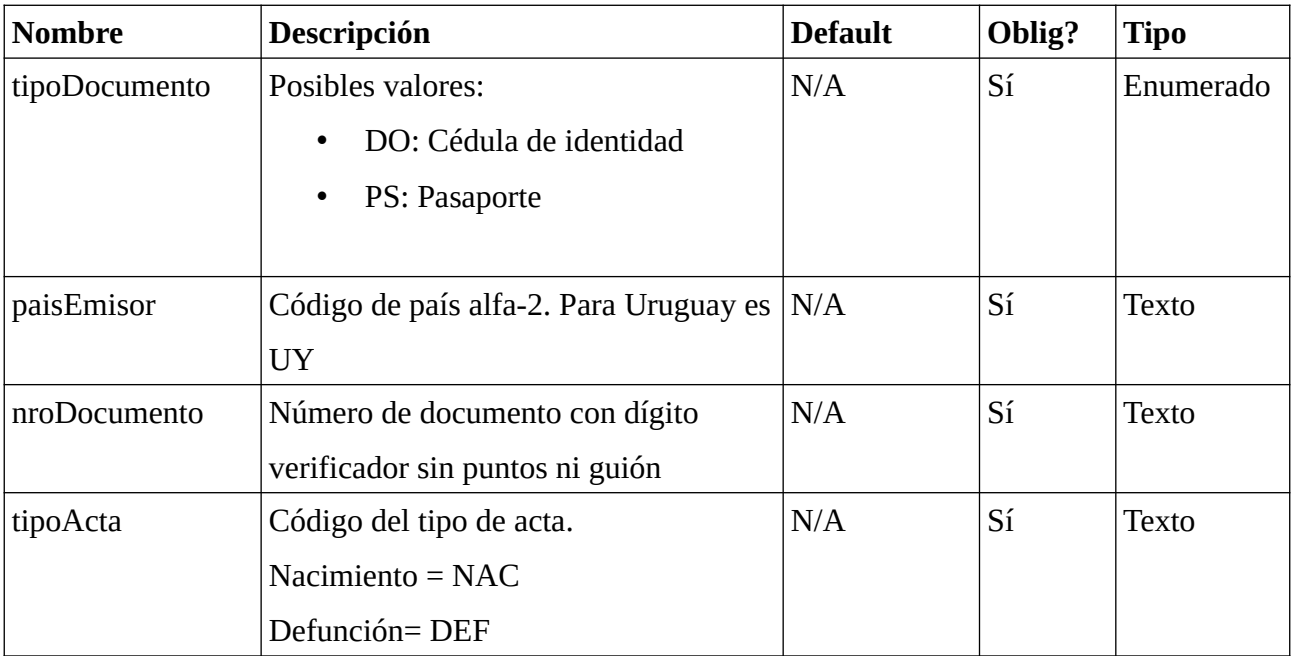

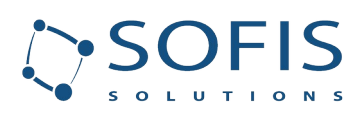

# <span id="page-5-0"></span> **2.3.3 Parámetro de salida**

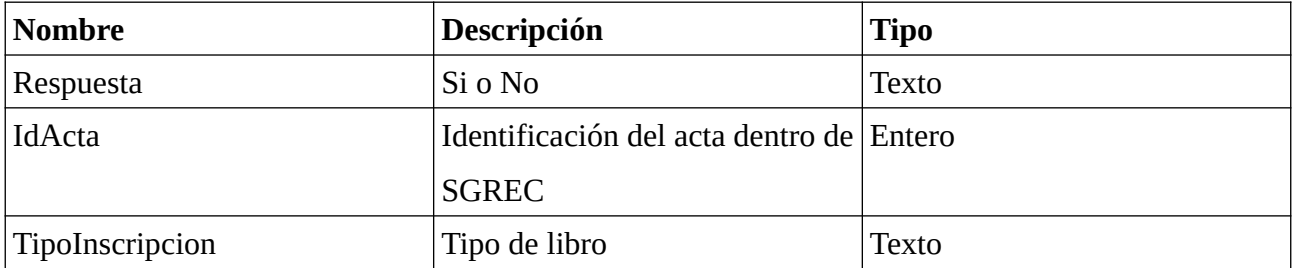

# <span id="page-5-1"></span> **2.3.4 Manejo de errores**

Excepción con texto conteniendo la descripción del error.

# <span id="page-5-2"></span> **2.4 obtenerPartidaNacimientoPorDocumentoIdentidad**

#### <span id="page-5-3"></span> **2.4.1 Descripción**

Este método permite obtener el acta de nacimiento en formato PDF firmado con firma

electrónica avanzada por el organismo.

#### <span id="page-5-4"></span> **2.4.2 Parámetro de entrada**

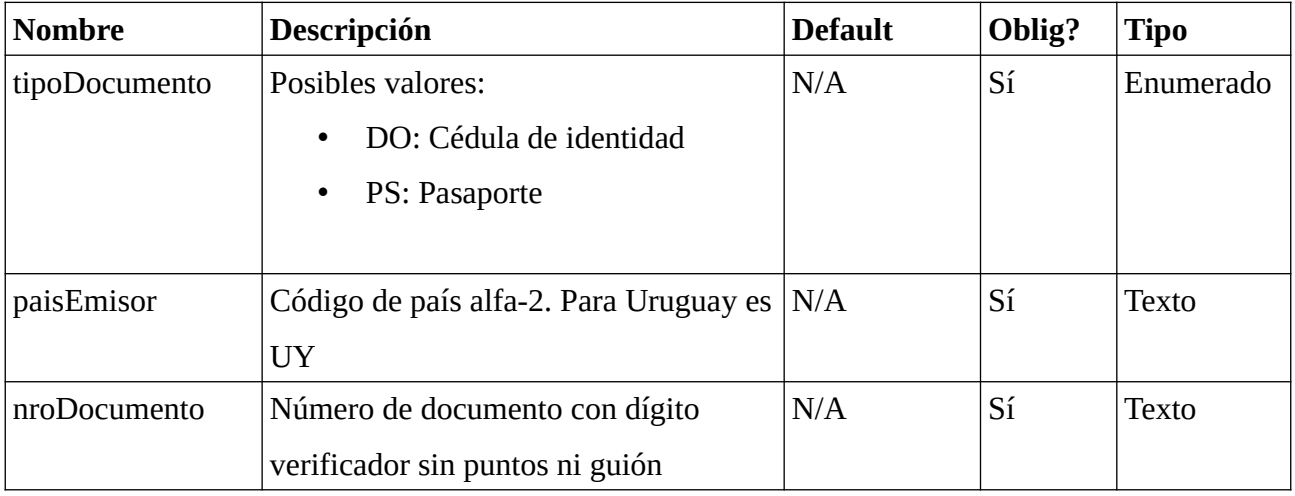

#### <span id="page-5-5"></span> **2.4.3 Parámetro de salida**

Se retorna el PDF firmado en formato byte[].

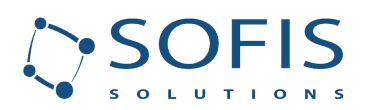

# <span id="page-6-0"></span> **2.4.4 Manejo de errores**

Excepción con texto conteniendo la descripción del error.

# <span id="page-6-1"></span> **2.5 obtenerPartidaDefuncionPorDocumentoIdentidad**

#### <span id="page-6-2"></span> **2.5.1 Descripción**

Este método permite obtener el acta de defunción en formato PDF firmado con firma

electrónica avanzada por el organismo.

#### <span id="page-6-3"></span> **2.5.2 Parámetro de entrada**

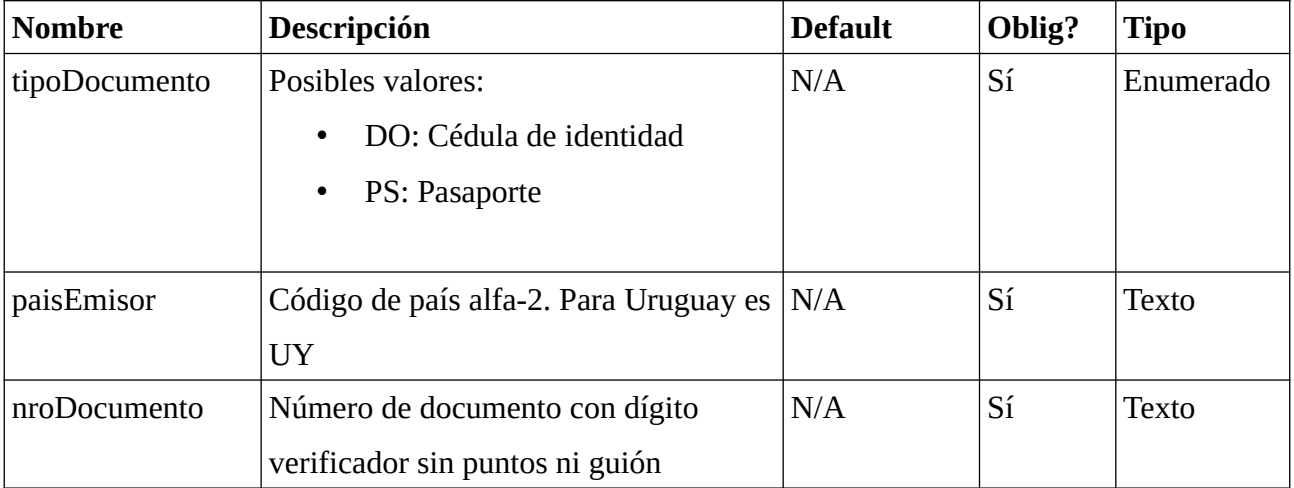

# <span id="page-6-4"></span> **2.5.3 Parámetro de salida**

Se retorna el PDF firmado en formato byte[].

#### <span id="page-6-5"></span> **2.5.4 Manejo de errores**

Excepción con texto conteniendo la descripción del error.

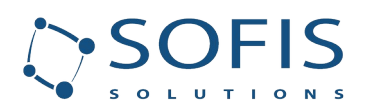

# <span id="page-7-0"></span> **2.6 obtenerPartidaPorId**

# <span id="page-7-1"></span> **2.6.1 Descripción**

Este método permite obtener el acta en formato PDF firmado con firma electrónica avanzada por el organismo.

# <span id="page-7-2"></span> **2.6.2 Parámetro de entrada**

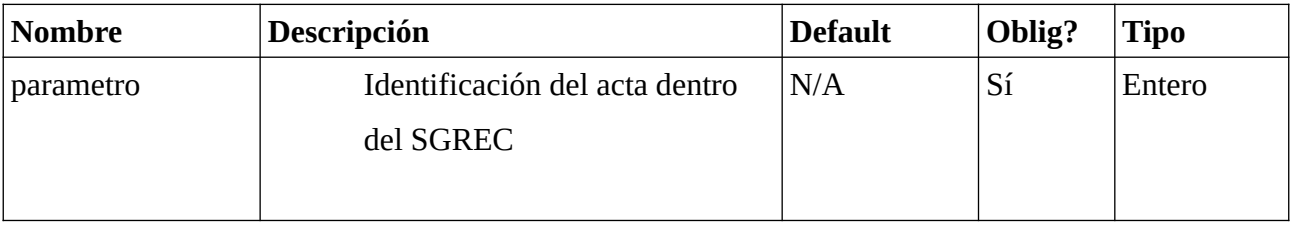

# <span id="page-7-3"></span> **2.6.3 Parámetro de salida**

Se retorna el PDF firmado en formato byte[].

#### <span id="page-7-4"></span> **2.6.4 Manejo de errores**

Excepción con texto conteniendo la descripción del error.

# <span id="page-7-5"></span> **2.7 obtenerPartidasNacimientoPorCriterios**

# <span id="page-7-6"></span> **2.7.1 Descripción**

Este método permite obtener datos de partidas de nacimiento que cumplan determinados

criterios.

# <span id="page-7-7"></span> **2.7.2 Parámetro de entrada**

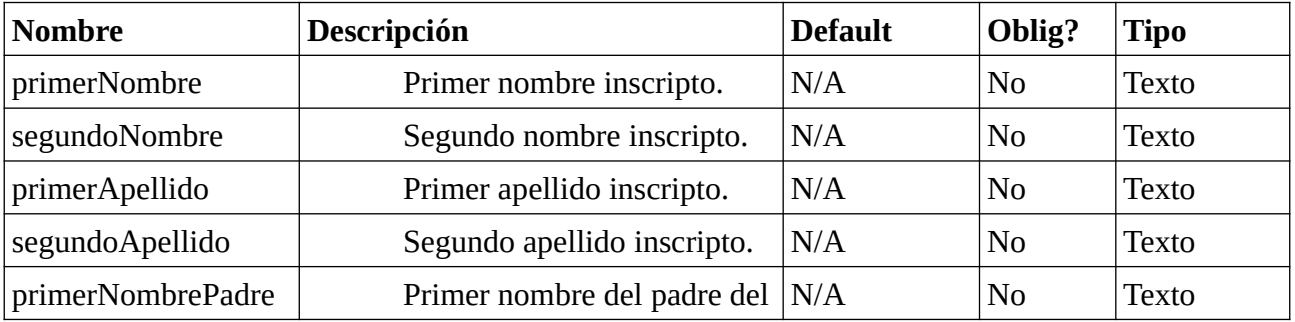

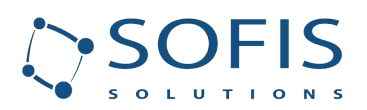

**Descripción funcional del Servicio**

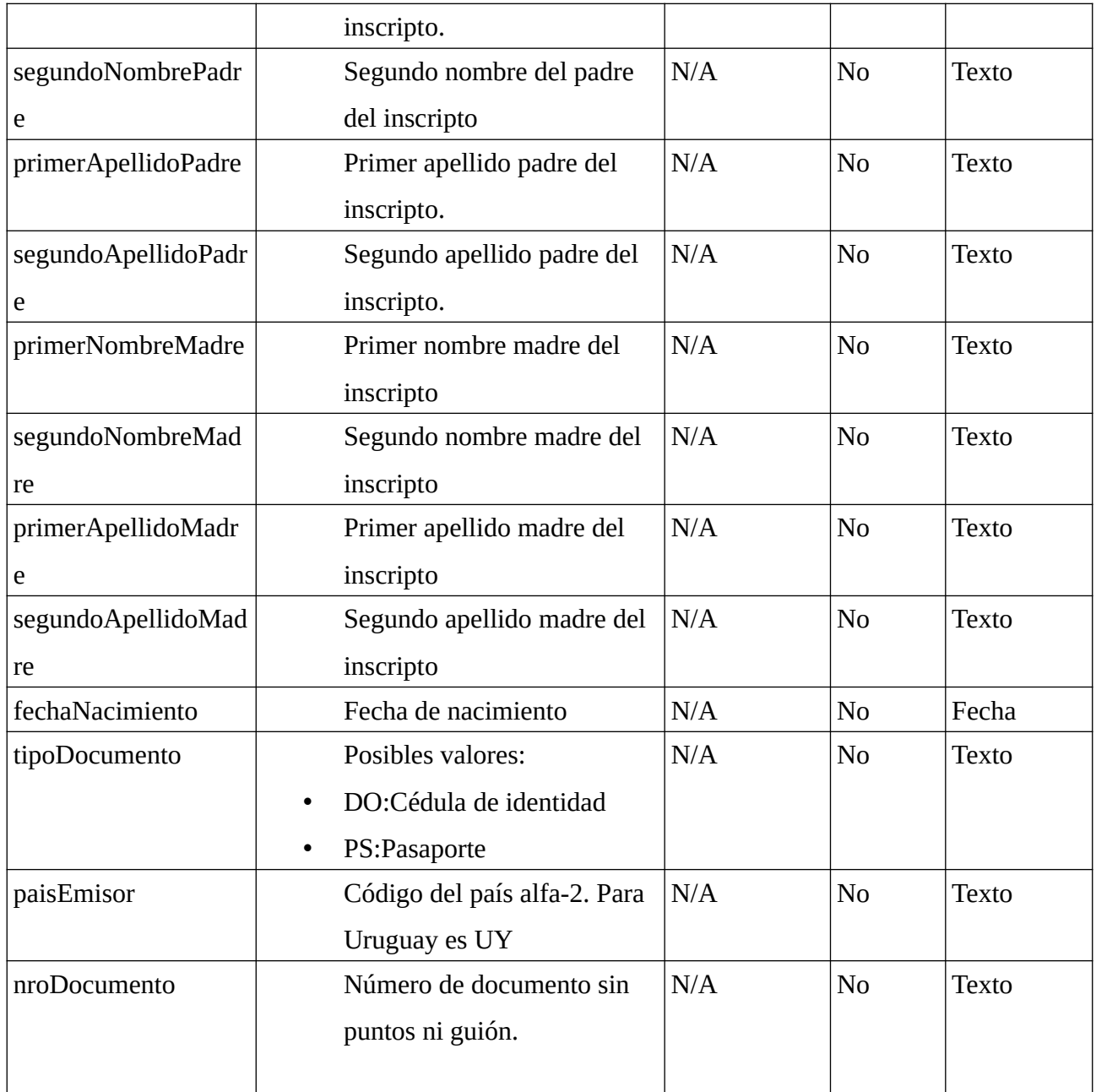

# <span id="page-8-0"></span> **2.7.3 Parámetro de salida**

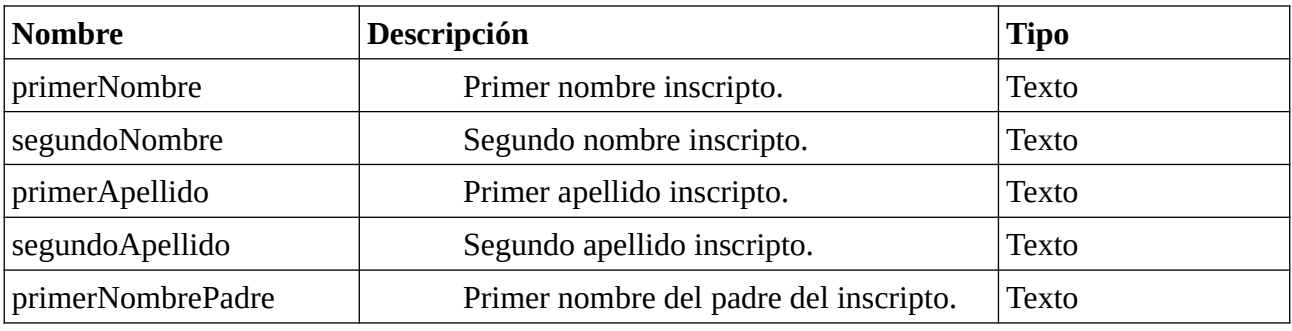

**Versión: 1.0 Código: UY\_DGREC-SGREC-IN-01-ES Página: 9 de 12**

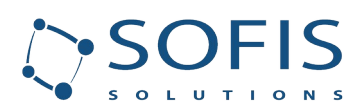

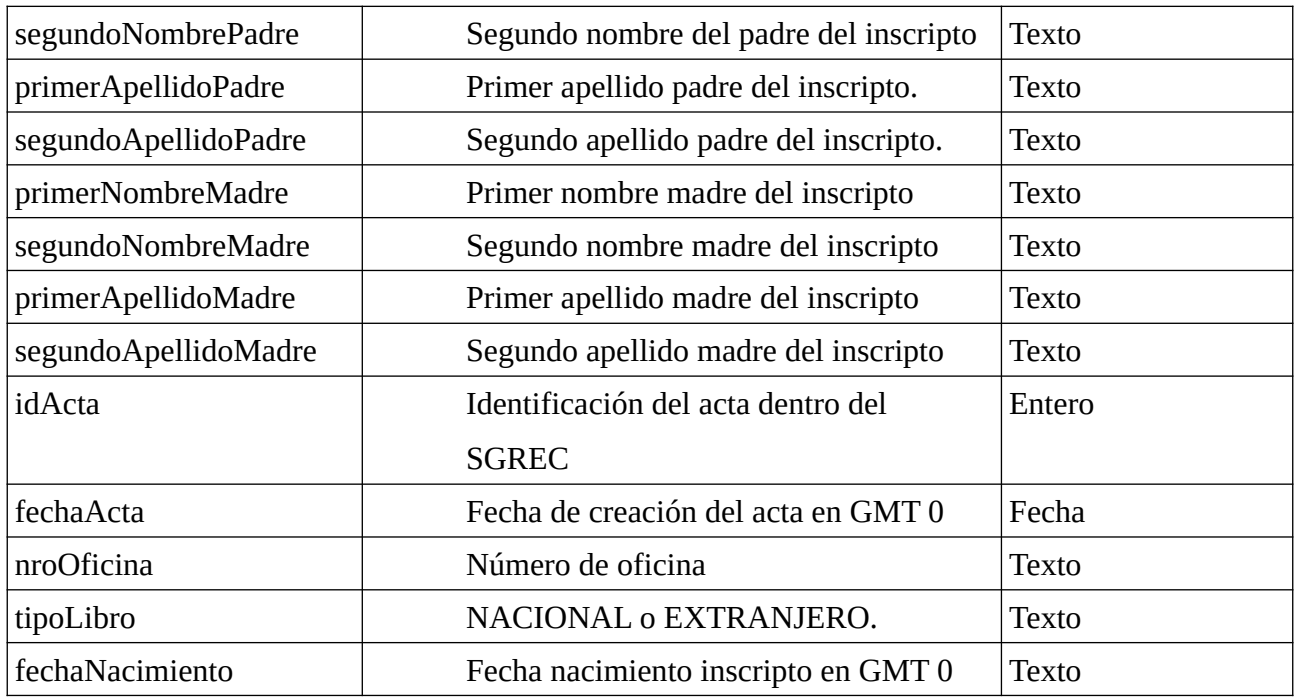

Si no se encuentran elementos, se retorna una lista vacía. Hay un límite de 100 elementos por consulta. Si dicho límite es superado, se debe refinar la búsqueda.

### <span id="page-9-1"></span> **2.7.4 Manejo de errores**

Excepción con texto conteniendo la descripción del error.

# <span id="page-9-0"></span> **2.8 obtenerPartidasDefuncionPorCriterios**

# <span id="page-9-2"></span> **2.8.1 Descripción**

Este método permite obtener datos de partidas de defunción que cumplan determinados criterios.

### <span id="page-9-3"></span> **2.8.2 Parámetro de entrada**

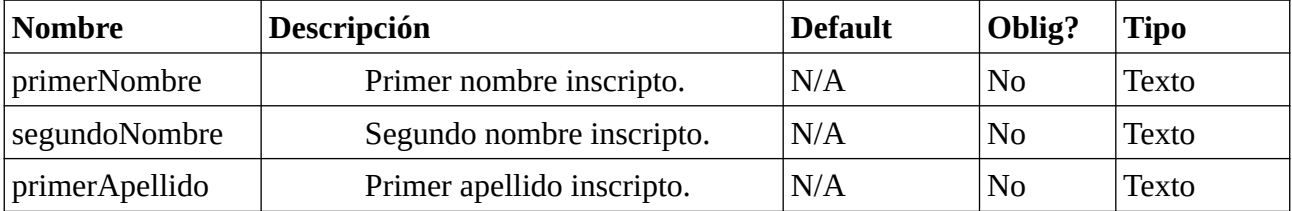

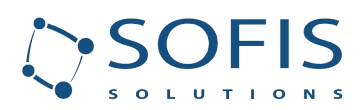

**Descripción funcional del Servicio**

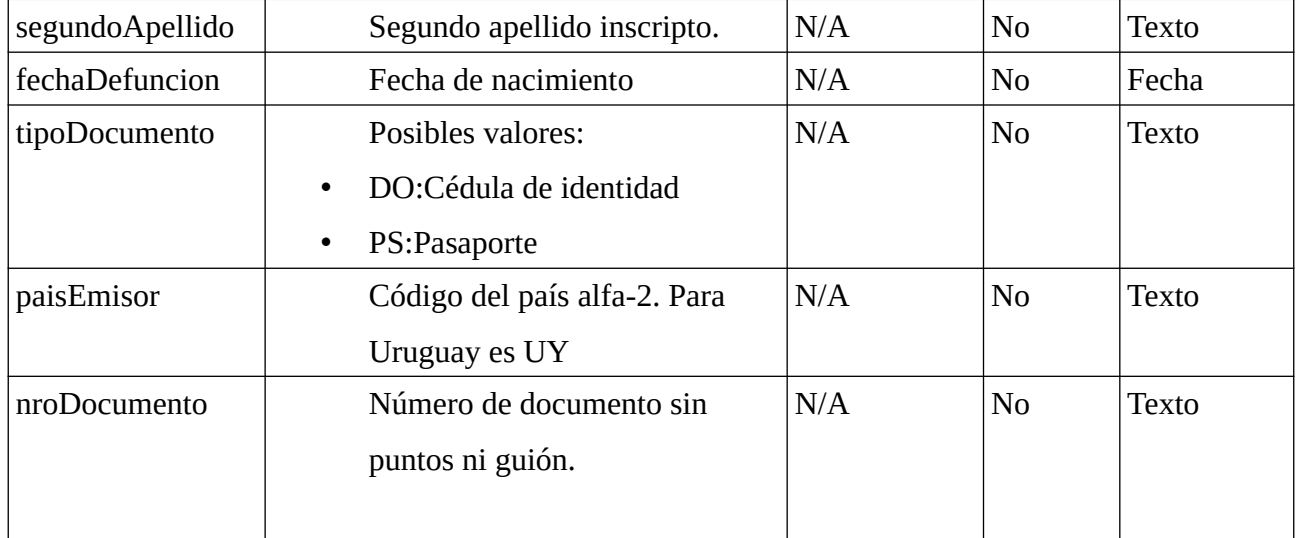

### <span id="page-10-0"></span> **2.8.3 Parámetro de salida**

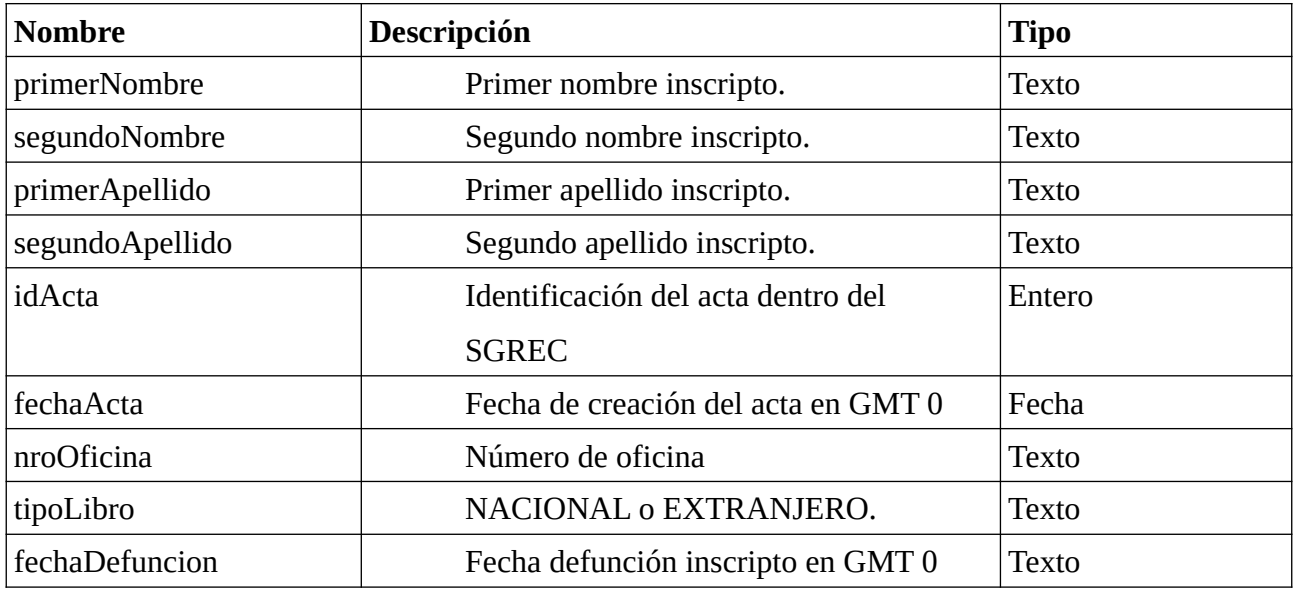

Si no se encuentran elementos, se retorna una lista vacía. Hay un límite de 100 elementos por consulta. Si dicho límite es superado, se debe refinar la búsqueda.

### <span id="page-10-1"></span> **2.8.4 Manejo de errores**

Excepción con texto conteniendo la descripción del error.

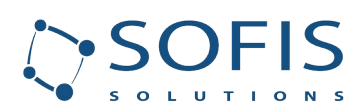

# <span id="page-11-0"></span> **3 Historial de cambios al documento**

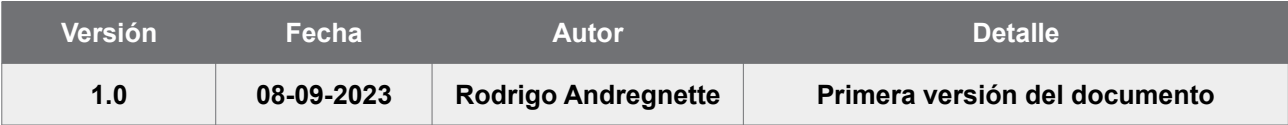